## **Re-Upload of Videos**

⋒

It is not possible to transfer the same video file in a YouTube channel. You have to delete it first from your YouTube channel and then re-upload it.

## To re-upload videos on YouTube, proceed as follows:

1. Click the [Re-Upload] button of the YouTube channel you want to upload the video to.

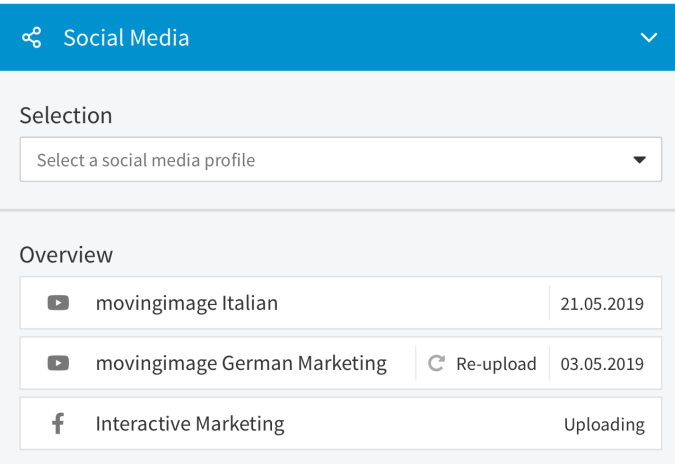

2. A pop-up asking you to confirm the deletion of the video from your YouTube channel will appear.

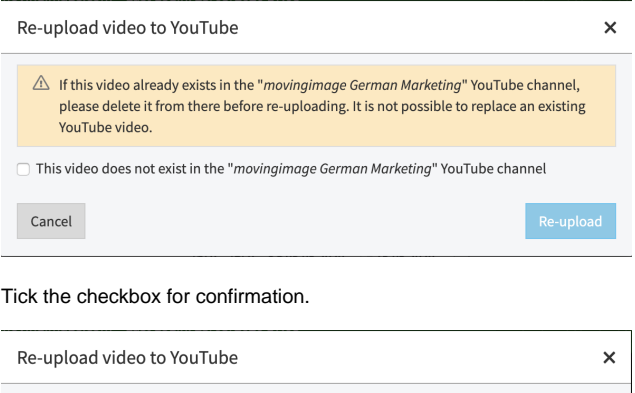

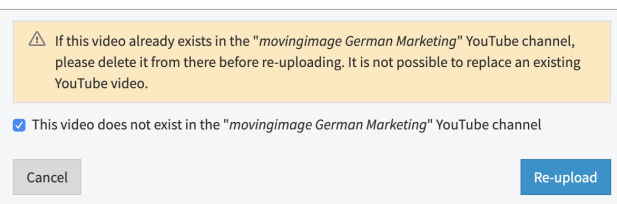

4. Click on the [Re-Upload] button.

3.